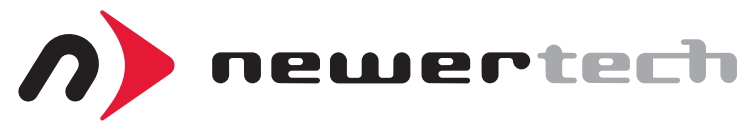

# AdaptaDrive®

# ASSEMBLY MANUAL & USER GUIDE

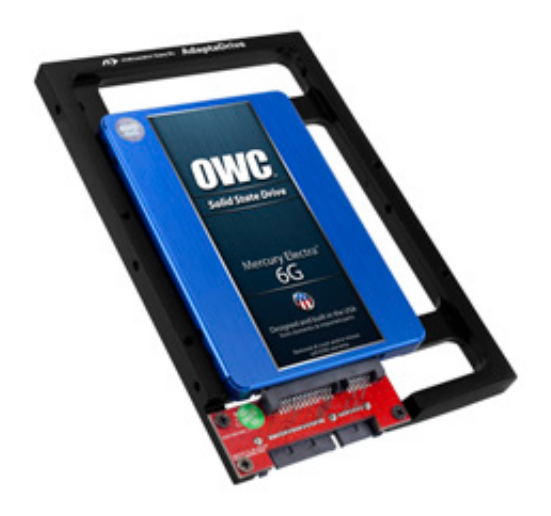

## INTRODUCTION

### Drive Compatibility

The NewerTech AdaptaDrive is compatible with any 2.5" hard drive or SSD that uses a standard SATA connector. It allows you to use these drives within spaces that were originally designed for 3.5" SATA drives. The example below shows the AdaptaDrive (with an SSD connected) mounted inside a multi-bay, 3.5" drive enclosure.

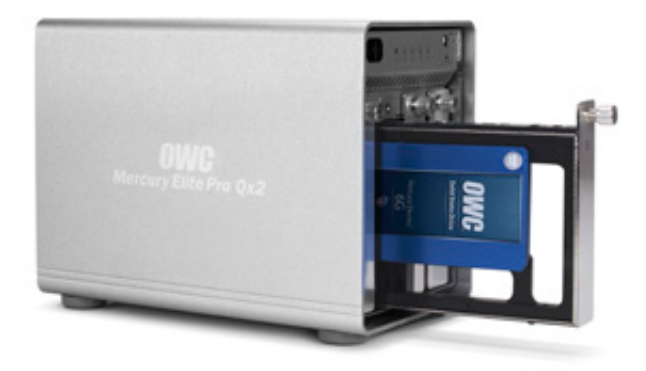

### Package Contents

- 1 drive bracket with SATA connector
- 8 pc. screw kit

**NEWERTECH ADAPTADRIVE** 

INTRODUCTION

### INSTALLATION

**1.** Connect your 2.5" SATA drive to the SATA connector on the NewerTech AdaptaDrive.

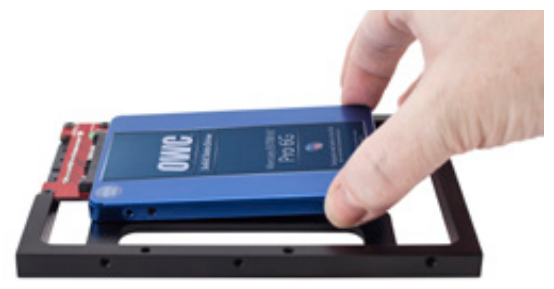

**2.** Holding the SSD or hard drive in place, turn the AdaptaDrive over. Notice the four recessed, oval-shaped screw holes.

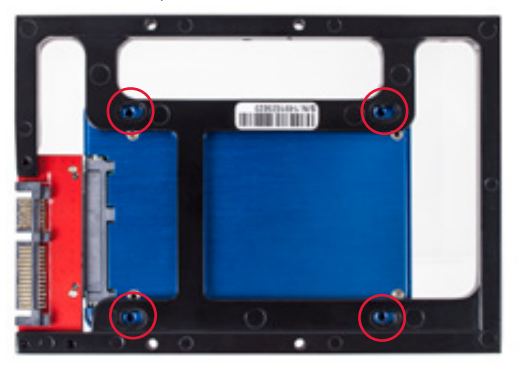

**2**

NEWERTECH ADAPTADRIVE

INSTALL ATION

**3.** There are eight Phillips head screws included. Use the four with the slightly narrower diameter and smaller screw head to fasten the NewerTech AdaptaDrive to your drive.

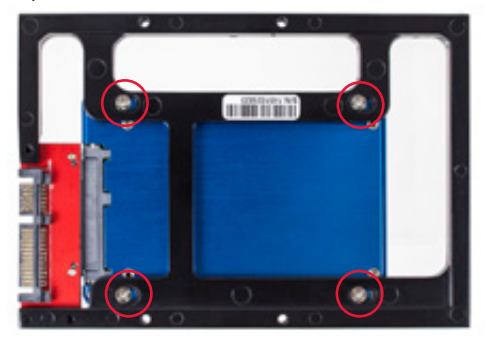

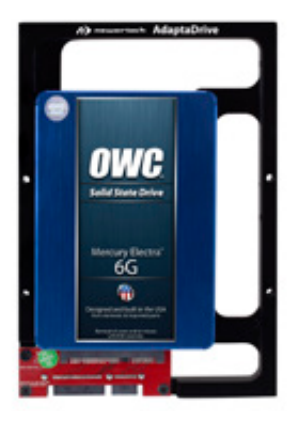

Once the screws are fastened the top view should look like the photo at left. The AdaptaDrive can now be integrated with your desktop computer or drive chassis.

**4.** Insert the AdaptaDrive into the computer or enclosure of your choice. Four additional screws are included, but you may find that your computer or enclosure already includes screws or other mounting components.

As noted earlier, the NewerTech AdaptaDrive can be installed into your computer's 3.5" SATA drive bays as well. The example below shows the AdaptaDrive being installed into an Apple® Mac Pro®.

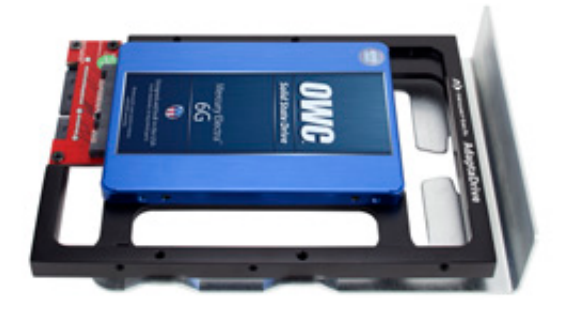

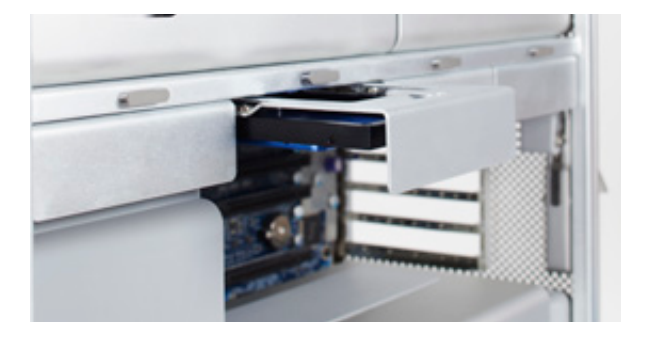

**4**

NEWERTECH ADAPTADRIVE

INSTALL ATION

### APPENDIX

If after setting up your AdaptaDrive you are unable to see the connected drive on your computer, the first thing to check is the SATA connection.

If installed in a computer, shut the computer down, disconnect the power and verify that the AdaptaDrive is fully seated into the drive bay (or that it is fully connected to the SATA cable, if applicable). If installed into an extemal case, disconnect the case from the computer and any dedicated power cord from the case, then check the point of connection to ensure the AdaptaDrive is not partially connected. If problems persist, contact OWC technical support (see below).

TECHNICAL SUPPORT HOURS AND CONTACT INFORMATION 8AM - 8PM (CT) Monday - Friday 9AM - 4PM (CT) Saturday

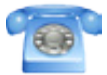

By telephone: 1-800-275-4576 (North America only) International customers please call: +1 (815) 338-8685

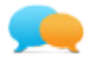

Live chat is available during normal business hours at: http://www.macsales.com/livechat

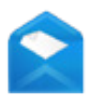

Or you can email us. Submit your email at: http://www.macsales.com/ts\_email

**5**

#### Changes:

The material in this document is for information purposes only and subject to change without notice. While reasonable efforts have been made in the preparation of this document to assure its accuracy, Other World Computing and its officers and employees assume no liability resulting from errors or omissions in this document, or from the use of the information contained herein. Other World Computing reserves the right to make changes or revisions in the product design or the product manual without reservation and without obligation to notify any person of such revisions and changes.

#### FCC Statement: **Warning! Modifications not authorized by the manufacturer may void the user's authority to operate this device.**

NOTE: This equipment has been tested and found to comply with the limits for a Class A digital device, pursuant to Part 15 of the FCC Rules. These limits are designed to provide reasonable protection against harmful interference when the equipment is operated in a commercial environment. This equipment generates, uses, and can radiate radio frequency energy and, if not installed and used in accordance with the instruction manual, may cause harmful interference with radio communications. Operation of this equipment in a residential area is likely to cause harmful interference, in which case the user will be required to correct the interference at his own expense.

NOTE: This equipment has been tested and found to comply with the limits for a Class B digital device, pursuant to Part 15 of the FCC Rules. These limits are designed to provide reasonable protection against harmful interference in a residential installation. This equipment generates, uses and can radiate radio frequency energy and, if not installed and used in accordance with the instructions, may cause harmful interference to radio communications. However, there is no guarantee that interference will not occur in a particular installation. If this equipment does cause harmful interference with radio or television reception, which can be determined by turning the equipment off and on, the user is encouraged to try to correct the interference by one or more of the following measures:

- Reorient or relocate the receiving antenna.
- Increase the separation between the equipment and receiver.
- Connect the equipment to an outlet on a circuit different from that to which the receiver is connected.

#### Health And Safety Precautions:

- Use proper anti-static precautions while performing the installation of your hard drives into this drive enclosure. Failure to do so can cause damage to your drive mechanisms and/or the hard drive enclosure.
- Read this user guide carefully and follow the correct procedures when setting up the device.
- Do not attempt to disassemble or modify the device. To avoid any risk of electrical shock, fire, short-circuiting or dangerous emissions, never insert any metallic object into the device. If it appears to be malfunctioning, contact Other World Computing technical support.
- Never expose your device to rain, or use it near water or in damp or wet conditions. Never place objects containing liquids on the drive, as they may spill into its openings. Doing so increases the risk of electrical shock, short-circuiting, fire or personal injury.

#### Copyrights and Trademarks:

© 2015 Newer Technology Inc. All rights reserved. No part of this publication may be reproduced, stored in a retrieval system, or transmitted in any form or by any means, electronic, mechanical, photocopying, recording or otherwise, without the prior written consent of Newer Technology Inc. AdaptaDrive, NewerTech, Newer Technology, and the Newer Technology arrow logo are trademarks of New Concepts Development Corporation, registered in the U.S. Patent and Trademark Office and in Canada. Apple and Mac Pro are trademarks of Apple Inc., registered in the U.S. and other countries. Other marks may be the trademark or registered trademark property of their owners.

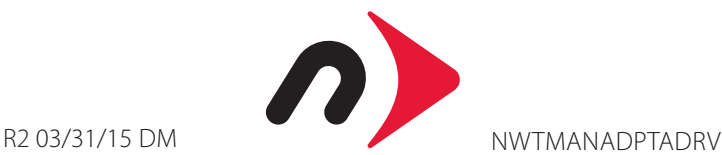

Copyright 2015 Newer Technology, Inc., all rights reserved. Newer Technology's Limited Warranty is not transferable and subject to limitations.